# **คู่มือการขอใช้ยานพาหนะคณะเทคโนโลยี**

ขั้นตอนการขอใช้รถคณะเทคโนโลยี มข.

#### **ขั้นตอนที่ 1 เข้าหน้า LOGIN**

1.1 ท าการ **Login** เข้าระบบ ด้วย **Username** และ **Password** เดียวกัน กับ Email มหาวิทยาลัยขอนแก่น

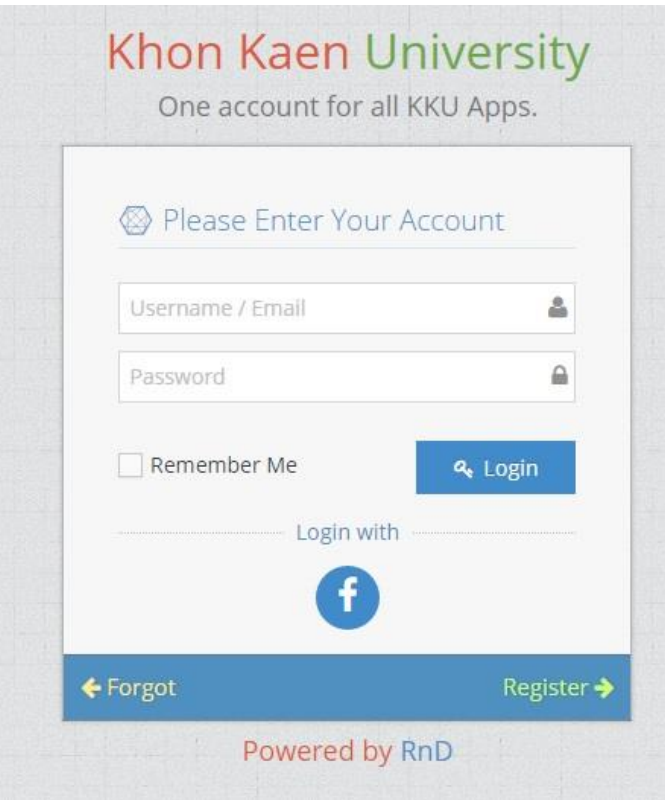

## 1.2 เมื่อเข้าสู่ระบบแล้ว ไปที่ มุมซ้ายมือ **เลือก** ข้อมูลการขอใช้ยานพาหนะ

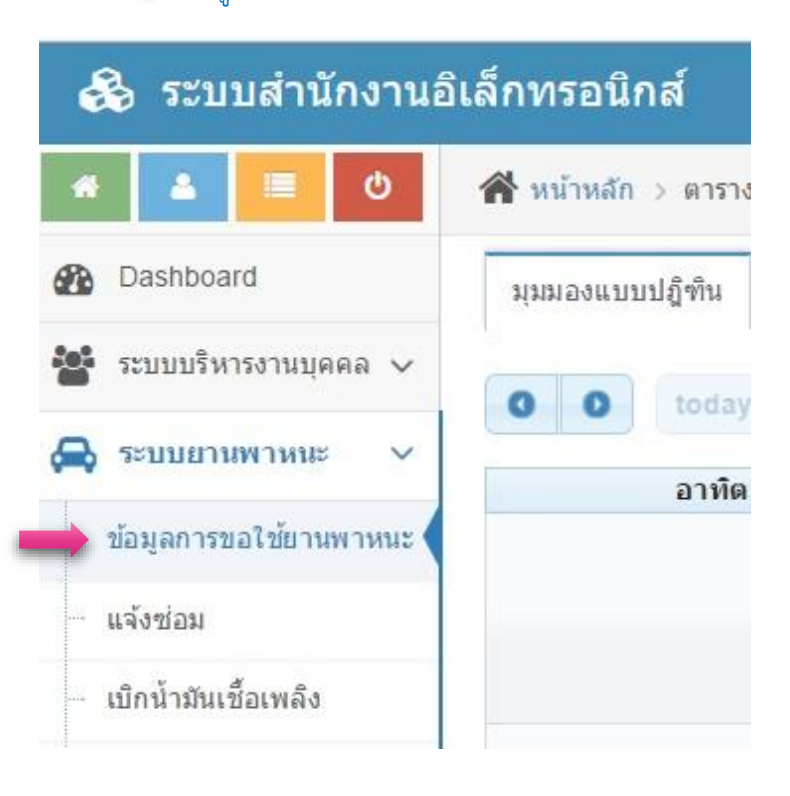

#### **ขั้นตอนที่ 2 ตรวจสอบวันเวลาที่จะจอง**

- 2.1 ตรวจสอบข้อมูลการใช้รถ ตามปฏิทินการจอง ว่าง หรือ ไม่ว่าง
- **2.2 ตัวอย่าง** เช่น ในวันที่ 3 และ 4 คือช่วงเวลาที่มีคนจองรถแล้ว
	- ในวันที่ 4 จองแล้วแต่ยังอนุมัติ จะขึ้นสีเทา

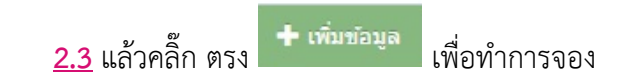

่ + เพิ่มข้อมูล ⊿ิรายงานการใช้งานยานพาหนะ

> week day month

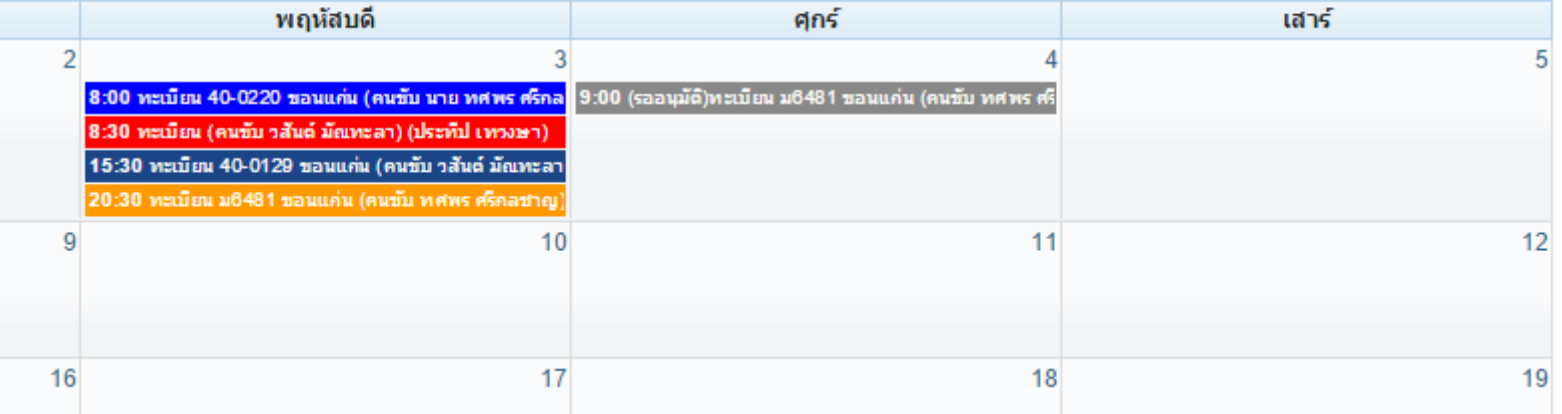

### **ขั้นตอนที่ 3 กรอกข้อมูลการจองรถ**

- 3.1 กรอกข้อมูล ของท่านสำหรับการขอใช้รถ ดังรูปแบบตัวอย่าง
- 3.2 เลือกชื่อคนขับรถให้ตรงกับชื่อในทะเบียนรถ ด้วยนะครับ เช่น **A ทะเบียนรถ :** คนขับชื่อ นายทศพร ศรีกลชาญ **พนังงานขับรถ :** นายทศพร ศรีกลชาญ
- 3.3 เมื่อเสร็จแล้ว**B เลือกเพิ่มข้อมูล**

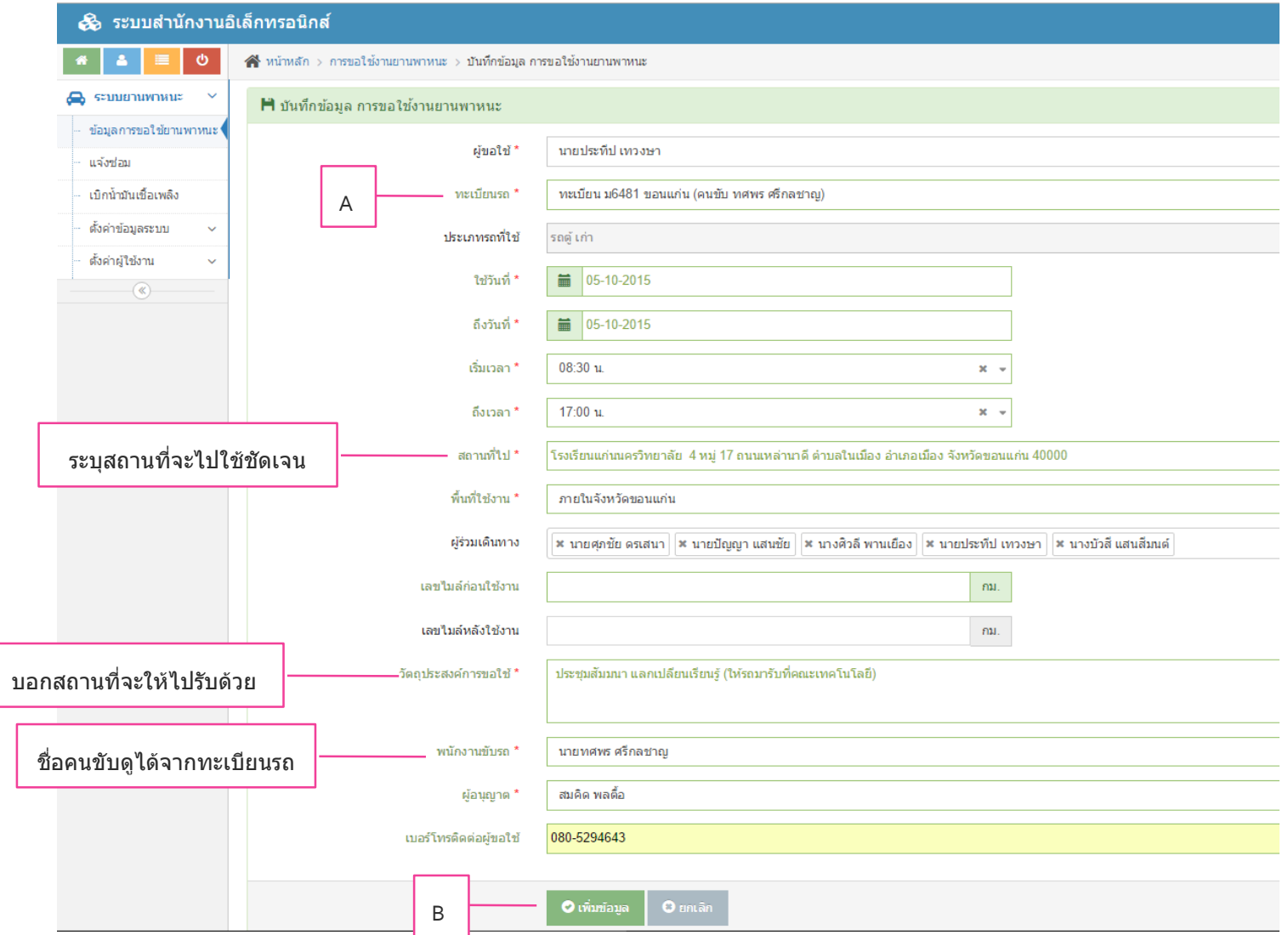

#### **ขั้นตอนที่ 4 สั่งพิมพ์ ใบจองรถ**

4.1 หลังจากกรอกข้อมูลเสร็จแล้ว ทำการตรวจสอบข้อมูลของท่าน ถ้าถูกต้องแล้ว เลือก <mark>พิมพ์</mark>

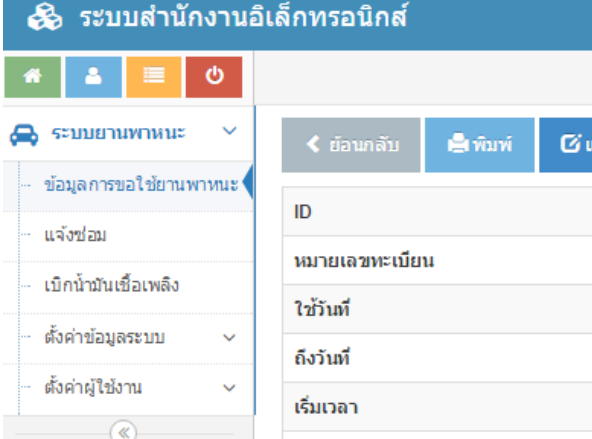

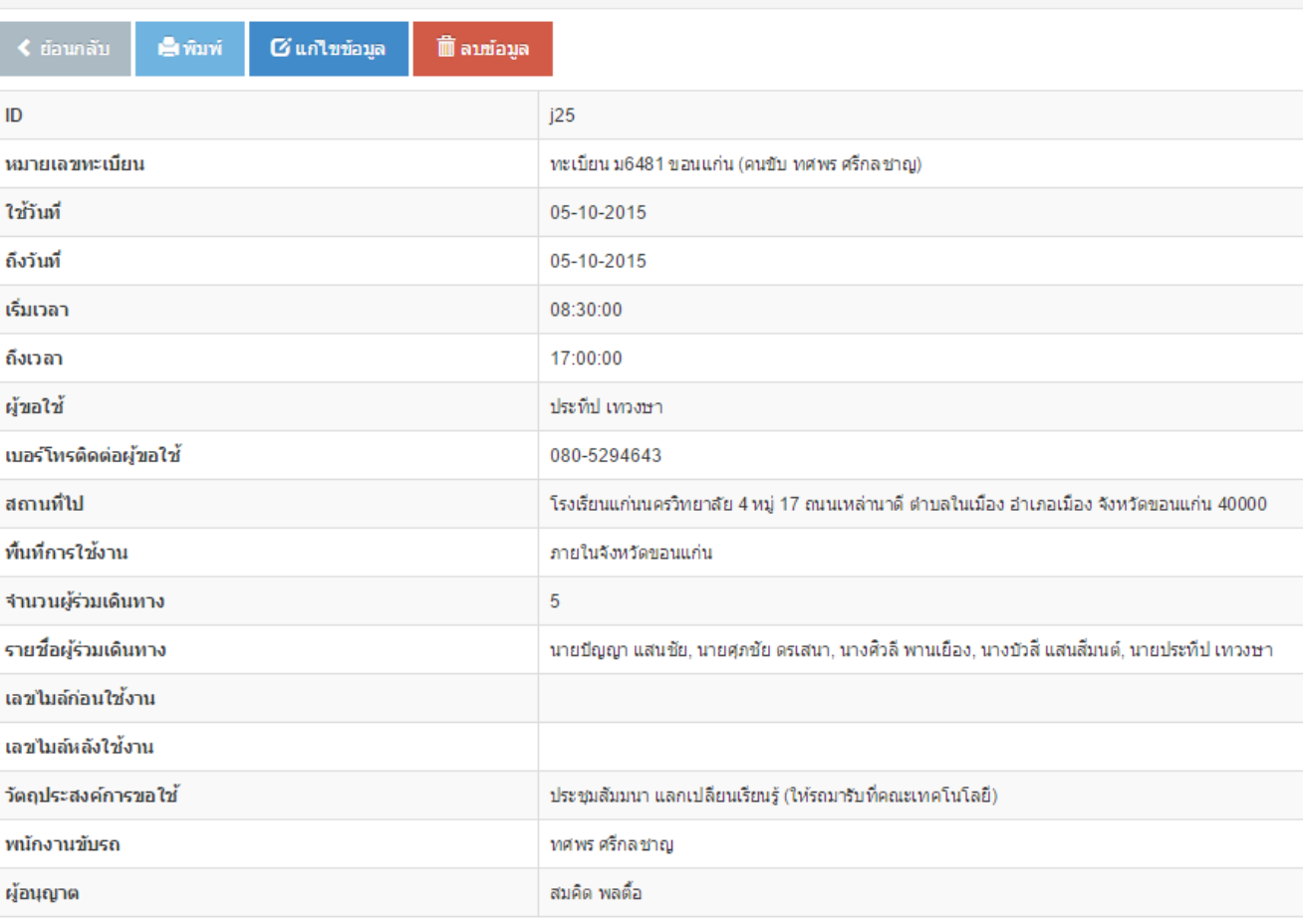

 $\left\langle \left\vert \mathbf{q}\right\vert \mathbf{q}\right\rangle$  $\frac{1}{2}$ rînvî  $\overline{\mathbf{G}}$ แก้ไขข้อมูล ี่ ໝ ิ ลบข้อมูล

#### **ขั้นตอนที่ 5 รูปแบบใบจองรถ**

5.1 รูปแบบใบขออนุญาตใช้ยาพาหนะ **ภายในจังหวัดขอนแก่น** จะแบ่งเป็น 2 ส่วน เช็นชื่อของท่านทั้ง 2 ส่วน **เลขไมล์**ก่อนและหลัง แจ้งเจ้าหน้าที่เมื่อสิ้นสุดการใช้งาน

(ส่วนที่ 1)  $(\dot{a}$   $\dot{m}\dot{\vec{n}}$  2) ใบขออนุญาตใช<sup>้</sup>ยานพาหนะ คณะเทคโนโลยี ใบขออนุญาตใช<sup>้</sup>ยานพาหนะ คณะเทคโนโลยี ิภายในมหาวิทยาลัยขอบแก<sup>่</sup>นและจังหวัดขอบแก<sup>่</sup>น ภายในมหาวิทยาลัยขอนแก<sup>่</sup>นและจังหวัดขอนแก<sup>่</sup>น เรียน หัวหน้าสำนักงานคณบดี -<br>เรียน หัวหน้าสำนักงานคณบดี (ชื่อ นามสกุล) ผู้ขอใช้รถ **นายประทีป เทวงษา** (ชื่อ นามสกุล) ผู้ขอใช้รถ **นายประทีป เทวงษา** ขออนุญาตใช<sup>้</sup> รถตู้ เก่า หมายเลขทะเบียน ทะเบียน ม6481 ขอนแก<sup>่</sup>น (คนขับ ขออนุญาตใช<sup>้</sup> รถ**ตู้ เ**ก่า หมายเลขทะเบียน **ทะเบียน ม6481 ขอนแก<sup>่</sup>น (คนขับ** ทศพร ศรีกลชาญ) ทศพร ศรีกลชาญ) ้<br>เลขไมล์ก่อนใช้รถ ................. เลขไมล์หลังใช้รถ ................. ไปราชการที่ โรงเรียนแก<sup>่</sup>นนครวิทยาลัย 4 หมู่ 17 ถนนเหล่านาดี ตำบลในเมือง ไปราชการที่ โรงเรียนแก่นนครวิทยาลัย 4 หมู่ 17 ถนนเหล<sup>่</sup>านาดี ตำบลในเมือง อำเภอเมือง จังหวัดขอนแก<sup>่</sup>น 40000 อำเภอเมือง จังหวัดขอนแกน 40000 เพื่อ ประชุมสัมมนา แลกเปลียนเรียนรู้ (ให้รถมารับที่คณะเทคโนโลยี) เพื่อ ประชุมสัมมนา แลกเปลียนเรียนรู้ (ให<sup>้</sup>รถมารับที่คณะเทคโนโลยี) จำนวนผู้ร่วมเดินทาง 5 คน จำนวนผู้ร่วมเดินทาง 5 คน ้ผู้ร่วมเดินทาง คือ นายบัญญา แสนชัย, นายศุภชัย ดรเสนา, นางศิวลี พานเยือง, ผู้ร่วมเดินทาง คือ **นายบัญญา แสนชัย, นายศุภชัย ดรเสนา, นางศิวลี พานเยือง,** นางบัวสี แสนสีมนต์, นายประทีป เทวงษา ้นางบัวสี แสนสีมนต์. นายประทีป เทวงษา ในวันที่ 5 ต.ค. 2558 เวลา 08:30 น. ถึงวันที่ 5 ต.ค. 2558 เวลา 17:00 น. ในวันที่ 5 **ต.ค.** 2558 เวลา 08:30 น. ถึงวันที่ 5 **ต.ค.** 2558 เวลา 17:00 น. โดยมีพนักงานขับรถ(ชื่อ นามสกุล) **นายทศพร ศรีกลชาญ** โดยมีพนักงานขับรถ(ชื่อ นามสกุล) **นายทศพร ศรีกลชาญ** ( นายประทีป เทวงษา ) ( นายประทีป เทวงษา ) ...ผู้อนุญาต \_\_ อนุญาต \_\_ ไม่อนุญาต อนุญาต ไม่อนุญาต ..ผอนุญาต ลงชื่อ................................. ( นายสมคิด พลตี้อ ) ( นายสมคิด พลตี้อ ) วันที่ หมายเหตุ 1.ผู้ขอใช้รถ ต้องเดินทางไปและกลับตามเวลาที่ขอใช<sup>้</sup> เพื่อให้การบริการผู้ขอใช้รถรายต่อไป หมายเหตุ 1.ผู้ขอใช้รถ ต้องเดินทางไปและกลับตามเวลาที่ขอใช<sup>้</sup> เพื่อให้การบริการผู้ขอใช้รถรายต่อไป เป็นไปด้วยความเรียบร้อย เป็นไปด้วยความเรียบร้อย 2.พิมพ์ใบขอใช้รถ เสนอผู้บังคับบัญชาอนุมัติ 2.พิมพ์ใบขอใช้รถ เสนอผู้บังคับบัญชาอนุมัติ

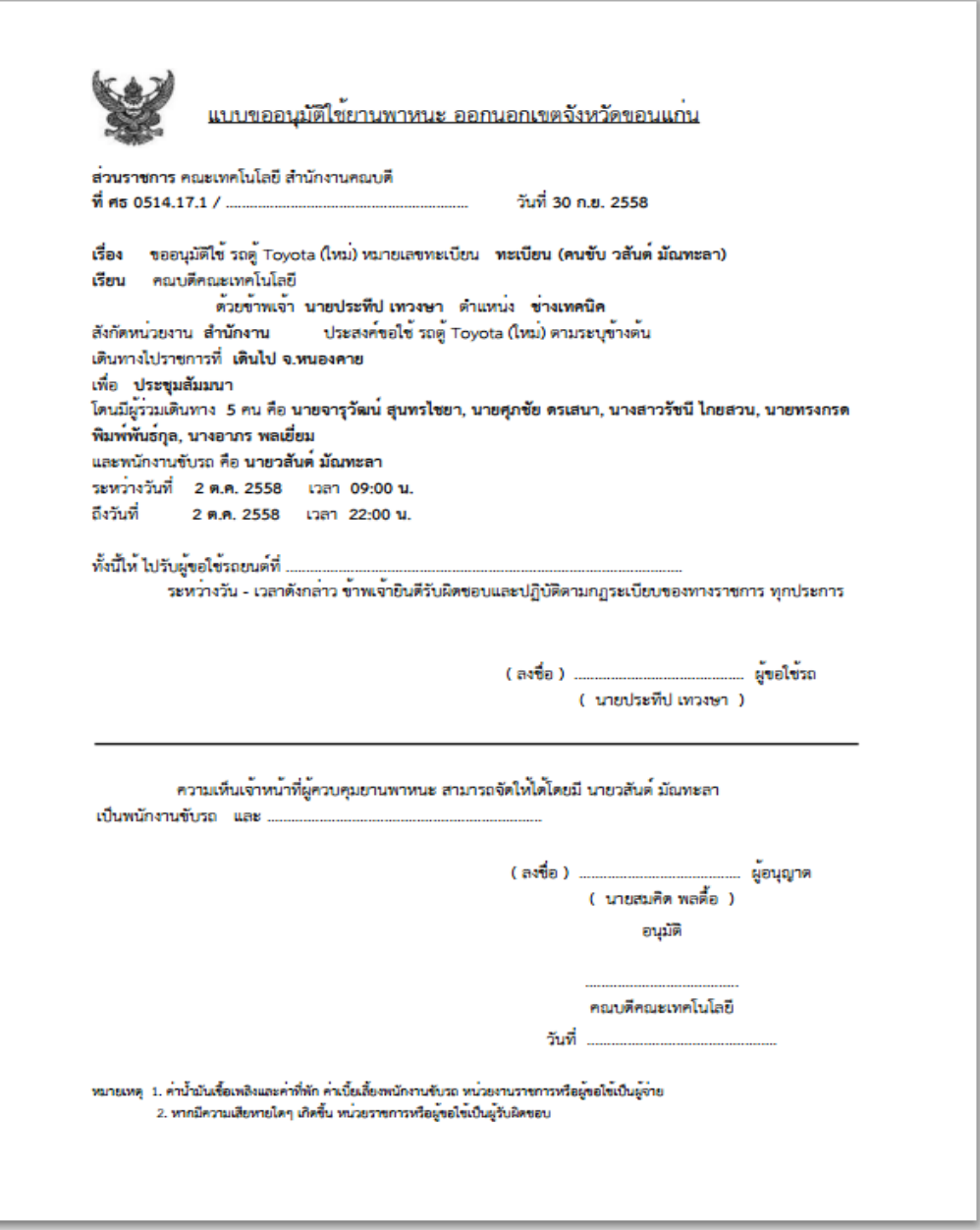

6.1 **C** แสดงสถานะการจองรถที่ รออนุมัติ จะเป็นสีเทาเท่านั้น

6.2 **D** แสดงสถานะการจองรถที่อนุมัติแล้ว สีขึ้นอยู่กับรถแต่ล่ะคัน ในส่วนนี้รถตู้ใหม่จะเป็นสีแดง

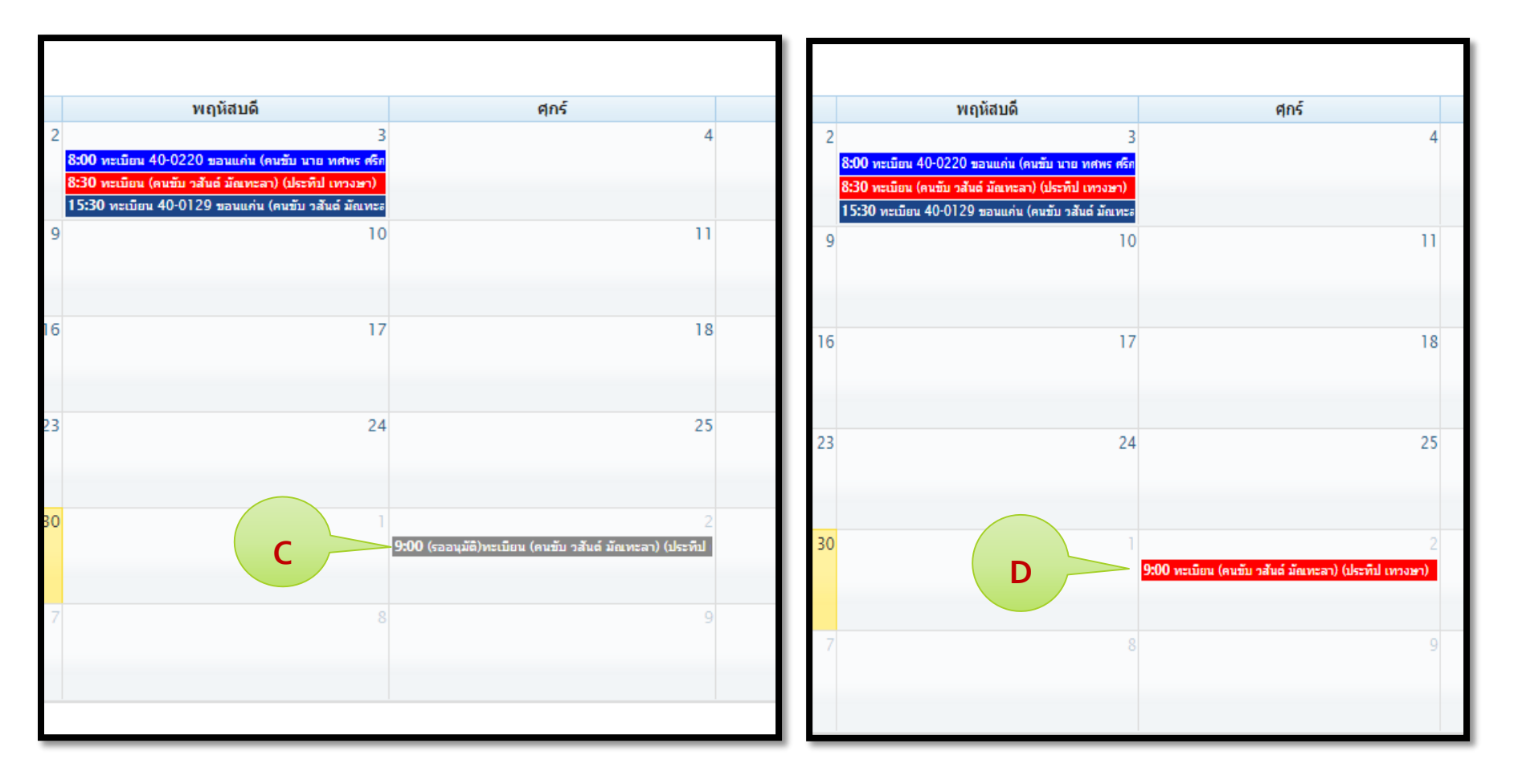

**กรณี**ที่ไม่ได้รับอนุญาตใช้รถ หรือ มีเหตุขัดข้องบางประการ เจ้าหน้าที่จะโทรแจ้งติดต่อกลับให้ทราบโดยทันที

**จัดท าโดย นายประทีป เทวงษา คณะเทคโนโลยี มหาวิทยาลัยขอนแก่น**